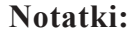

# **TARYFIKATOR - REJESTRATOR MIKROTEL TX1-DTMF Aneks do instrukcji obsługi**

Wydanie I Gdańsk, maj 1999 Opracowanie i skład MIKROTEL Sp. z o.o. Gdańsk ul. Trakt Św. Wojciecha 31-37 tel./fax (0-58) 30-06-490

**Notatki:**

### **Notatki:**

# **Spis treści:**

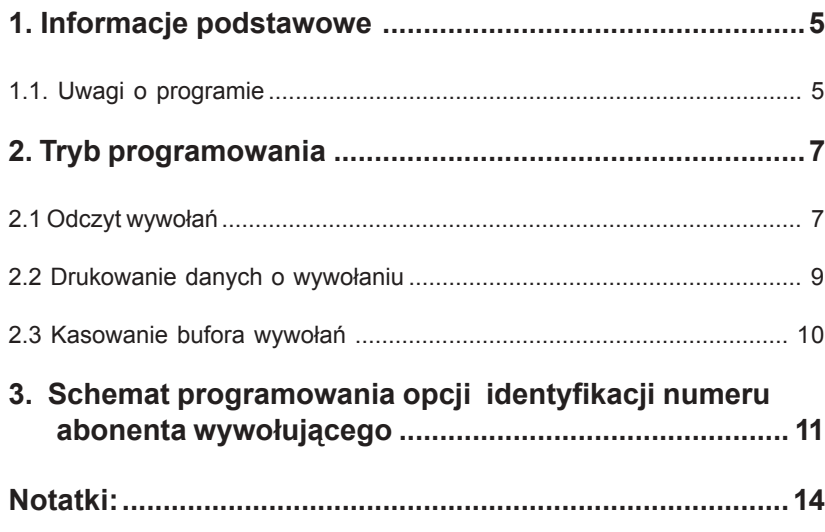

#### 

dllov#Bodllod#WorldWandbadllodWandllodWandllodWandllo

ē

€

a de la construction de la construction de la construction de la construction de la construction de la construction de la construction de la construction de la construction de la construction de la construction de la const

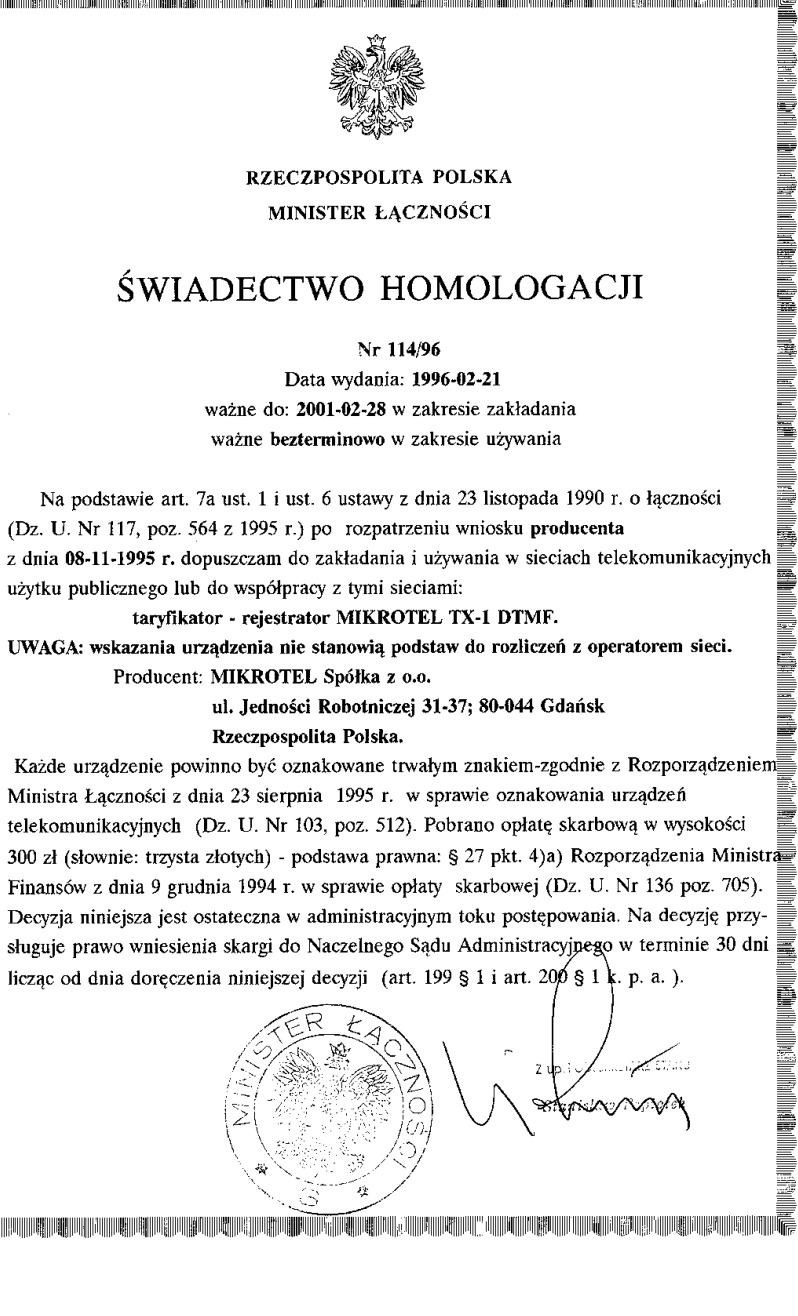

#### Przykładowy wydruk danych o wywołaniach:

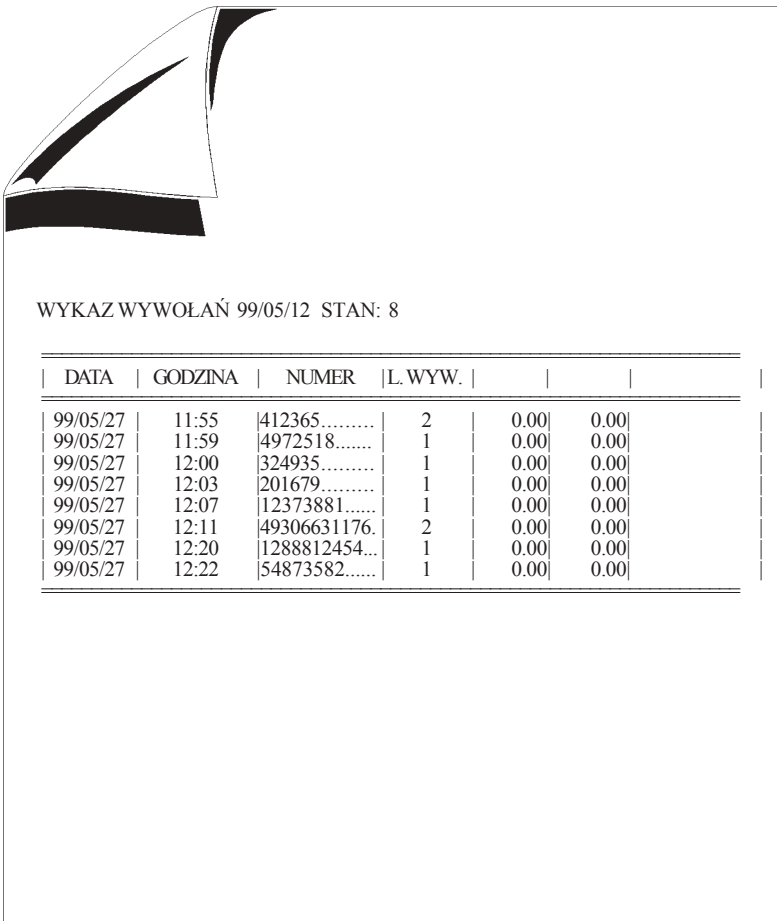

## **1. Informacje podstawowe**

Taryfikator TX-1 DTMF oprócz swoich podstawowych funkcji opisanych w instrukcji obsługi umożliwia także identyfikację numeru abonenta. **Funkcja identyfikacji jest standardowa, tzn. jeżeli centrala miejska udostępnia tą usługę i przesyła numer (w systemie DTMF) abonenta wywołującego to jest on prezentowany na wyświetlaczu taryfikatora oraz zapamiętywany w buforze.**

Aparat z taryfikatorem TX-1 musi być podłączony do centrali miejskiej. Funkcja identyfikacji numeru nie jest dostępna w przypadku, gdy taryfikator TX1 jest podłączony do aparatu telefonicznego abonenckiej centrali telefonicznej.

Taryfikator TX-1 DTMF odbiera tylko numery nadawane w systemie tonowym (DTMF).

#### **1.1. Uwagi o programie**

Program taryfikatora jednołączowego TX-1 DTMF został rozbudowany o opcję identyfikacji numeru abonenta wywołującego. Rozbudowa ta spowodowała udostępnienie nowych, związanych z obsługą identyfikacji numeru możliwości programu:

- 1. Odbiór, prezentacja na wyświetlaczu i rejestracja numeru nadawanego przez centralę miejską w systemie DTMF.
- 2. Rejestrowanie w buforze danych o każdym wywołaniu (zrealizowanym lub nie):
	- numer abonenta wywołującego ostatnie 14 cyfr,
	- data ostatniego wywołania,
	- godzina ostatniego wywołania,
	- licznik wywołań (liczba wywołań do tego samego abonenta).
- 3. Rozmiar bufora wywołań dane o 100 wywołaniach.

Gdy bufor jest przepełniony na wyświetlaczu pojawia się informacja o przepełnieniu na przemian z ostatnio zarejestrowanym numerem. Informacja o przepełnieniu bufora podawana jest od momentu zapisania 90 pozycji w buforze.

Istnieje możliwość skasowania całego bufora lub wybranych pozycji. Jeżeli bufor nie zostanie skasowany a zapisanych jest sto pozycji - następne dane są nadpisywane w miejsce ìnajstarszegoî zapisu.

- 4. Przeglądanie bufora wywołań z możliwością skasowania wybranych pozycji.
- 5. Kasowanie całego bufora.
- 6. Drukowanie bufora.
- 7. Włączenie/wyłączenie wydruku natychmiastowego po każdym wywołaniu.

Dane o wywołaniach mogą być przesyłane do komputera typu PC, skąd możliwy jest ich odczyt przy wykorzystaniu programu TAR TX. Są one przetwarzane tak samo jak dane taryfikacyjne. W utworzonym zestawieniu o połączeniach w miejsce kosztu i czasu trwania połączenia wpisane jest 0.00, natomiast zamiast taryfy podawany jest stan licznika wywołań.

Dane techniczne, sposób podłączenia, włączenie trybu pracy lub programowania, nie ulega zmianie. Jest opisane w "Instrukcji obsługi Taryfikatora - Rejestratora TX-1 DTMF".

**Przeglądanie, kasowanie, drukowanie, przesyłanie danych do PC możliwe jest tylko w trybie programowania. Urządzenie wÛwczas nie spełnia swoich podstawowych funkcji. Jedynie drukowanie natychmiastowe jest automatyczne i nie zakłÛca pracy taryfikatora.**

Taryfikator TX1-DTMF oferowany jest w wersji z małym buforem rozmów taryfikowanych (80 rozmów taryfikowanych, 100 pozycji bufora wywołań) oraz z rozszerzonym buforem rejestracji (około 1250 rozmów taryfikowanych, 100 pozycji bufora wywołań).

**3. Schemat programowania opcji identyfikacji numeru abonenta wywołującego**

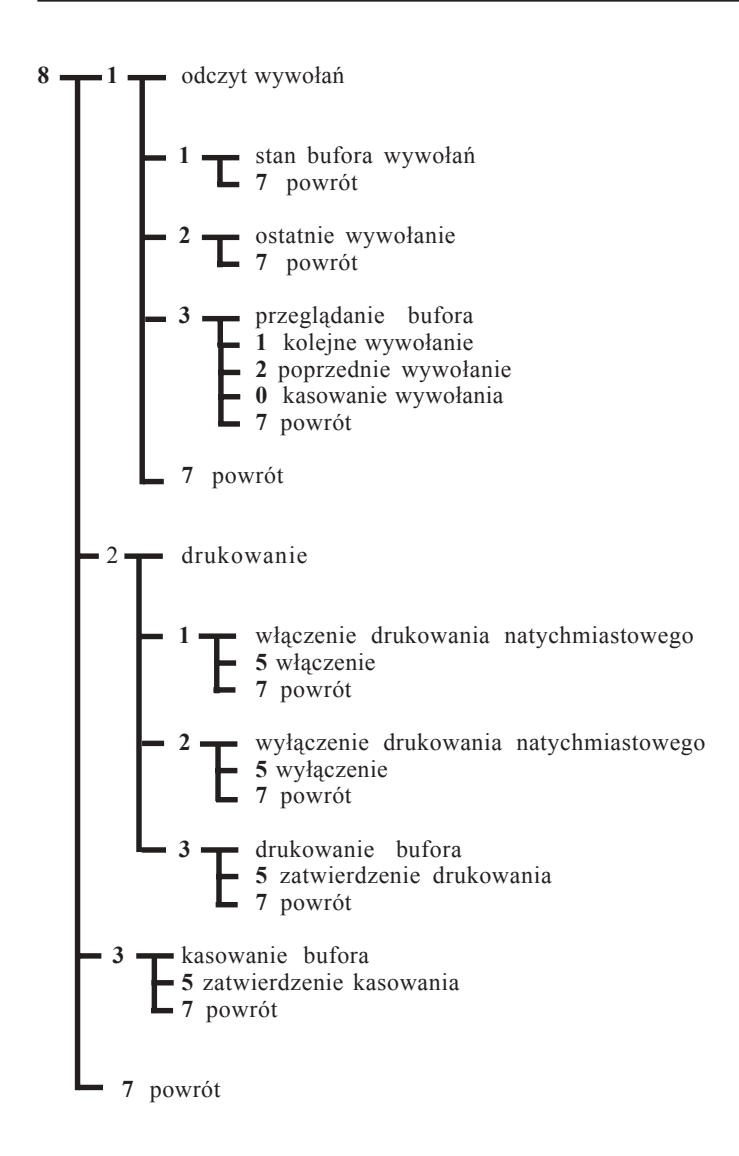

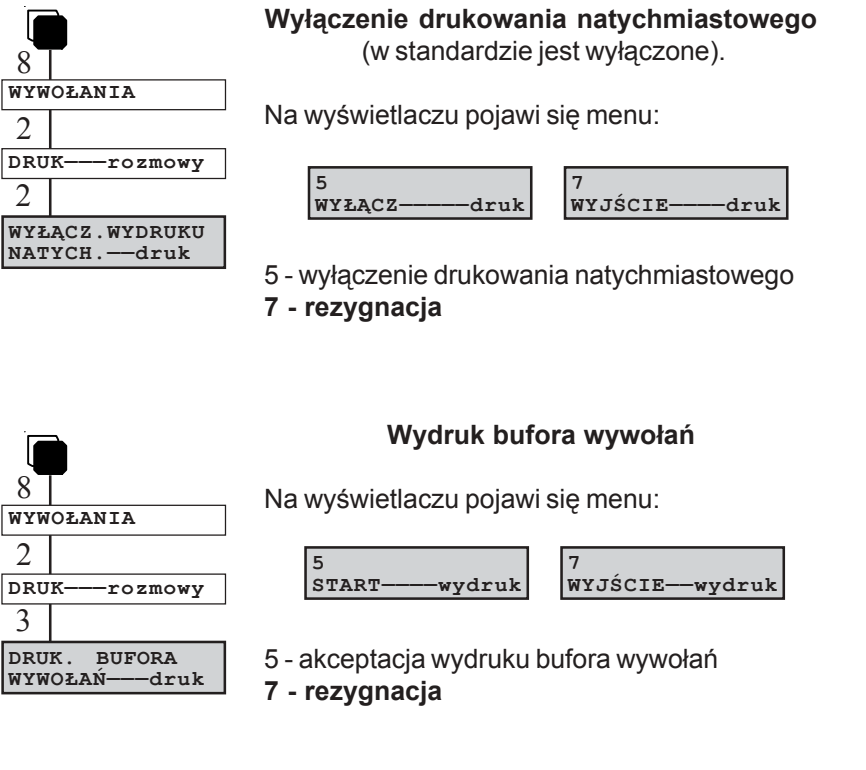

# **2.3 Kasowanie bufora wywołań**

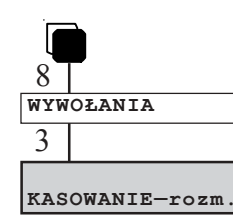

Na wyświetlaczu pojawi się menu:

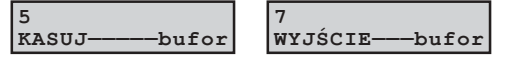

5 - akceptacja kasowania bufora wywołań **7 - rezygnacja**

# **2. Tryb programowania**

Menu główne trybu programowania zostało powiekszone o jedną opcje:

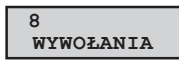

- odczyt, wydruk i kasowanie danych o wywołaniach

Po wybraniu cyfry "8" w trybie menu wyświetlane są:

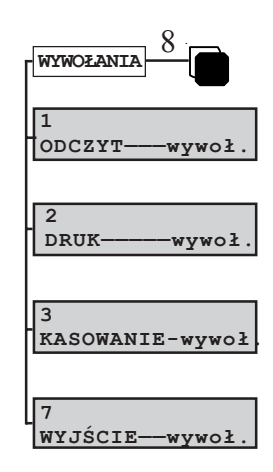

#### **2.1 Odczyt wywołań**

Ta opcja umożliwia odczyt zarejestrowanych wywołań. Możliwe jest odczytanie stanu bufora (ilości zarejestrowanych wywołań), danych o ostatnim wywołaniu oraz przeglądanie zawartości bufora.

# STAN<sup>------</sup>odczyt ODCZYT<sup>-----</sup>rozm. **WYWOŁANIA** 8 1 1

#### **Odczyt stanu bufora wywołań.**

Na wyświatlaczu pojawi się informacja:

**99/05/12 16:10 Stan: 32**

W górnym wierszu wyświatlacza znajduje się data i godzina **ostatniego kasowania**.

W dolnym wierszu natomiast pokazany jest stan licznika, czyli ile zajętych jest pozycji (max. 100).

**7 - powrÛt**

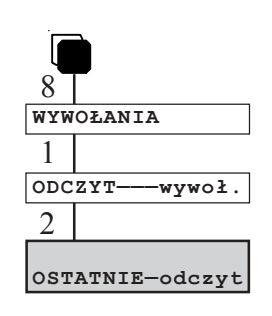

**Odczyt danych o ostatnim wywołaniu**

Na wyświetlaczu pojawią się (na przemian) informacje - przykładowo:

> **#1287562 99/05/13 08:45**

**#1287562 Licz.wyw.: 3**

W górnym wierszu wyświetlacza prezentowany jest numer abonenta, który jako ostatni wywoływał.

W dolnym wierszu na przemian pokazywana jest data i godzina ostatniego wywołania lub licznik wywołań informujacy ile razy abonent wywoływał.

**7 - powrÛt**

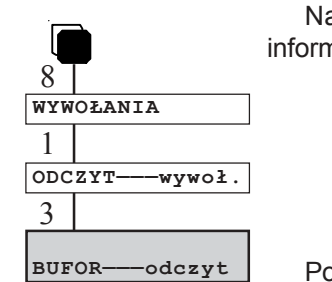

Na wyświetlaczu pojawi się (na przemian) informacja - przykładowo:

**Przeglądanie bufora wywołań**

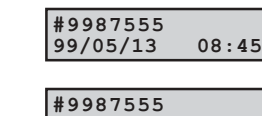

**Licz.wyw.: 5**

Po dwukrotnej prezentacji na wyświatlaczu tych danych - pojawi się informacja:

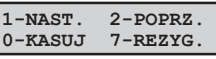

Naciskając 1 - przechodzimy do przeglądania następnej pozycji bufora.

Naciskając 2 - możemy przejrzeć poprzednią pozycję w buforze.

Naciskając 0 - kasujemy aktualnie prezentowaną pozycję w buforze wywołań.

**7 - powrÛt**

# **2.2 Drukowanie danych o wywołaniu**

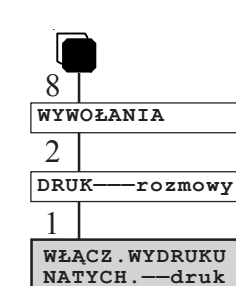

Ta opcja umożliwia włączenie/wyłączenie natychmiastowego wydruku po każdym wywołaniu lub drukowanie bufora wywołań.

#### **Włączenie drukowania natychmiastowego.**

Na wyświetlaczu pojawi się menu:

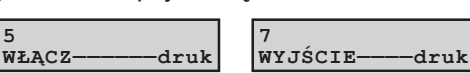

5 - włączenie drukowania natychmiastowego **7 - rezygnacja**